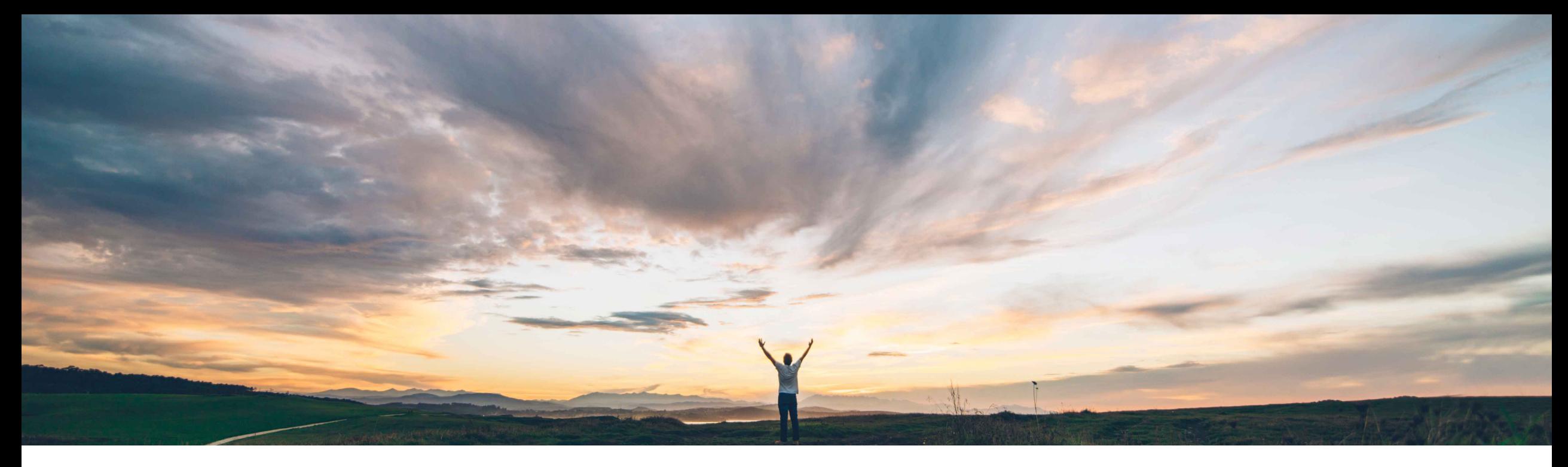

### SAP Ariba

# **Feature at a Glance**

**Third party financial provider integration into Supplier Risk**

Content Owner Lisa Gangewere, SAP Ariba Target GA: September, 2018

CONFIDENTIAL

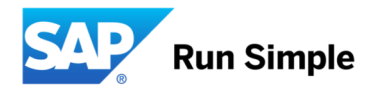

#### © 2018 SAP SE or an SAP affiliate company. All rights reserved. CONFIDENTIAL 2

## **Feature at a Glance**

## Introducing: **Third party financial provider integration into Supplier Risk**

#### **Customer challenge**

Current data contributing to the risk exposure of monitored suppliers did not include financial data elements. Contributing factors to the financial domain primarily included adverse news media and publicly available financial data. As a result customers did not have a complete view of the true risk exposure when monitoring and assessing suppliers.

#### **Solution area**

#### **Meet that challenge with SAP Ariba**

Supplier Risk now has the ability to integrate with third party financial providers to provide a more complete view of the risk exposure of monitored suppliers.

These third party providers must be registered with the SAP Ariba approved partner program. After the buyer obtains a license with the approved third party provider and enables their realm with the proper credentials, financial data contributing to the risk exposure of monitored suppliers can be tracked providing a more complete view of the risk exposure of the monitored suppliers.

#### **Implementation information**

SAP Ariba Supplier Risk This feature is "on" by default for customers of SAP Ariba Supplier Risk.

> To enable this feature, in order to receive data from certain subscription-only providers, providers must complete the SAP Ariba partner program prior to customer's licensing. Each customer must set up a license with the provider independently and then register the license data in SAP Ariba Supplier Risk.

#### **Experience key benefits**

A new Financial tab has been added to the supplier profile. Users will have the ability to submit suppliers to a licensed financial third party provider for financial risk evaluation. Specific financial data elements will be retrieved and displayed within the supplier profile financial tab along with a chart that illustrates information from the time the supplier is evaluated. This financial data will also be a contributing factor to the risk exposure of the monitored supplier. Financial data can configured using the risk configurator to adjust the weightings based on customer requirements.

#### **Prerequisites and Limitations**

Entitlement to SAP Ariba Supplier Risk

# **Feature at a Glance** Introducing: **Third party financial provider integration into Supplier Risk**

#### **Detailed feature information**

This feature allows Risk Manager users to register to use the services of third party financial subscription-only content partners who provide financial risk data. After registration with a financial partner via the user settings > content and services provider area in Supplier Risk, users can then submit individual suppliers for risk analysis to the third-party financial partner they have licensed.

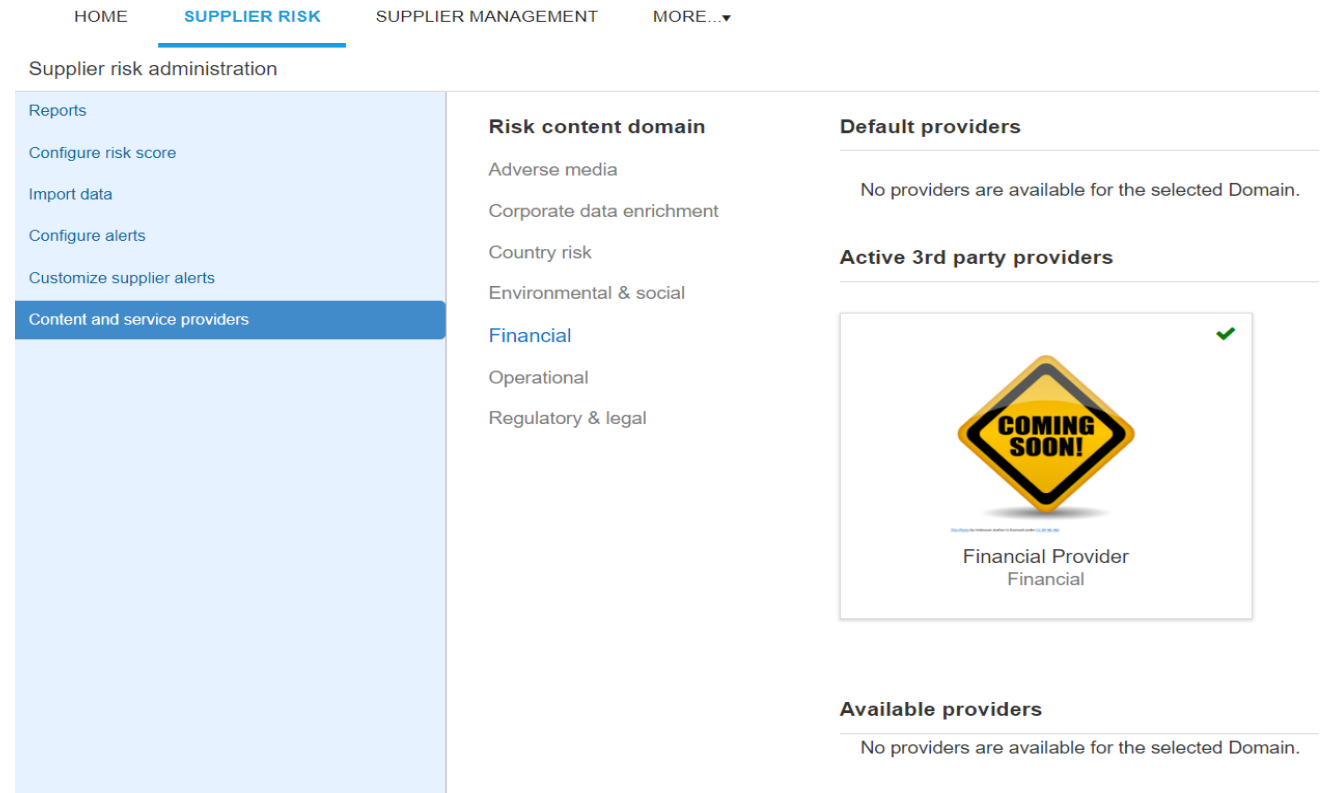

# **Feature at a Glance** Introducing: **Third party financial provider integration into Supplier Risk**

#### **Detailed feature information**

Users can now submit individual suppliers for risk analysis to the third-party financial partner they have licensed from a supplier profile or the supplier list.

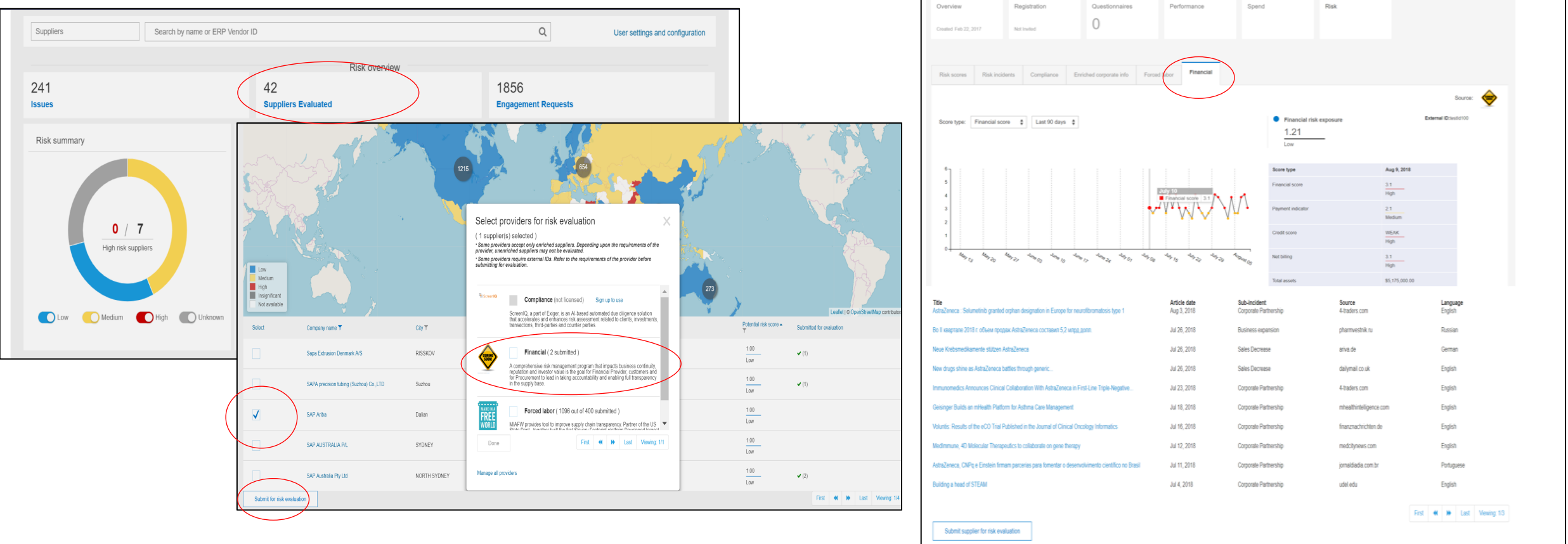

© 2018 SAP SE or an SAP affiliate company. All rights reserved. CONFIDENTIAL and the company of a company of  $P$  and the company of  $P$  and the company of  $P$  and the company of  $P$  and the company of  $P$  and the company o

# **Feature at a Glance** Introducing: **Third party financial provider integration into Supplier Risk**

#### **Detailed feature information**

.

Data is updated on a consistent schedule and displayed in a graph and chart view within the supplier profile. The financial tab will display adverse media from the financial risk category, financial risk exposure.

Financial data is included as a contributing factor to the potential risk exposure. Risk managers have the ability to change the out of the box settings for financial data by using the risk configuration workbook.

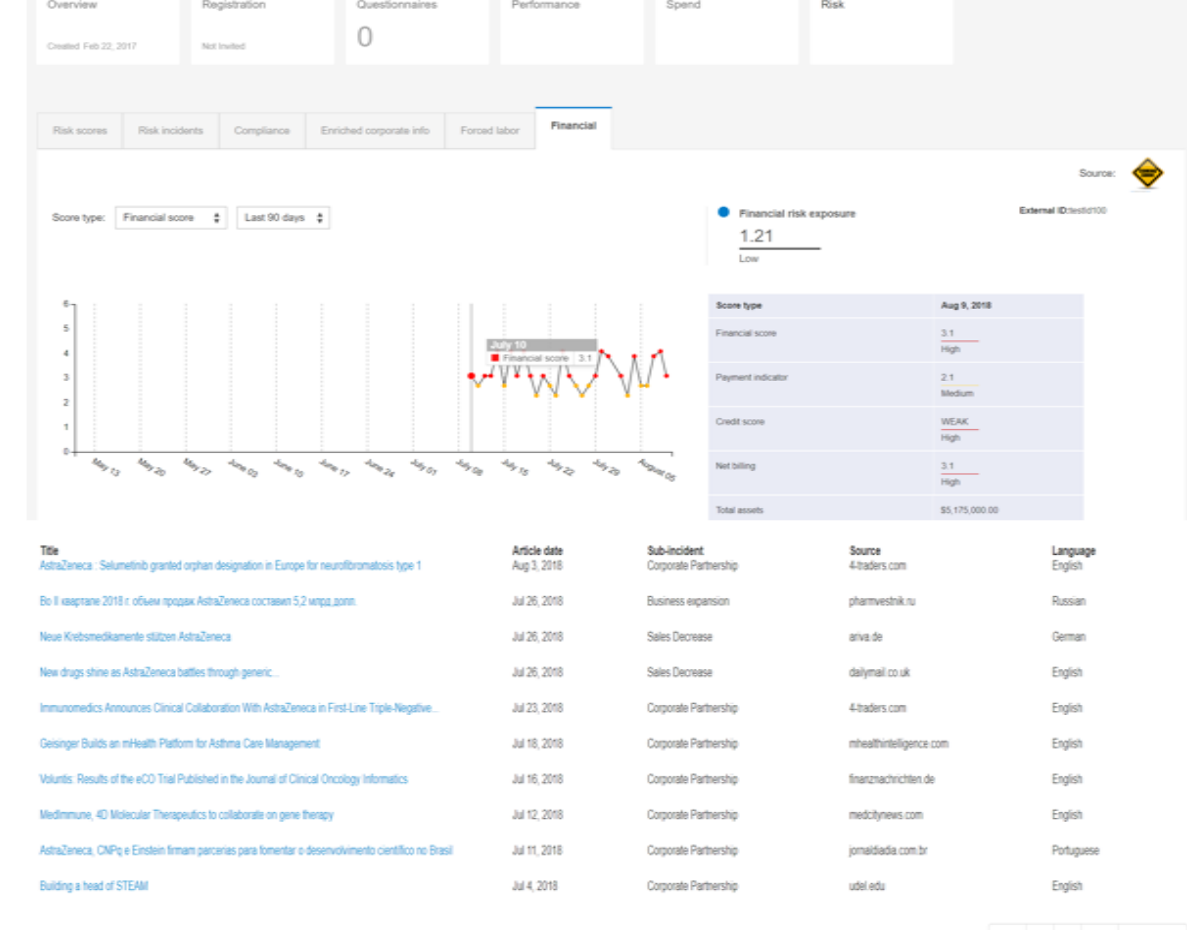

First 44 M Last Viewing 13

Submit supplier for risk evaluation

The information on this page is provided by third parties, and is not reviewed by SAP Anba.